# **Exporter une liste de membres d'un groupe vers un fichier Excel Produits concernés**

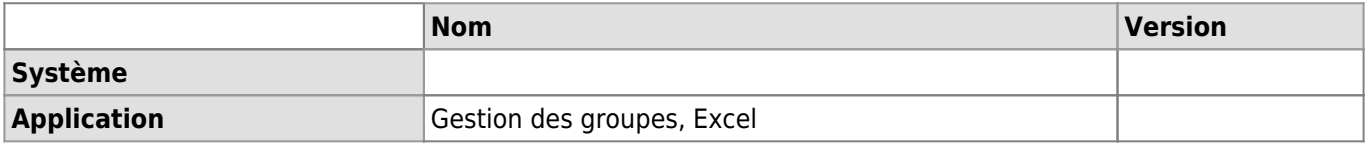

# **Description**

L'outil « Gestion des groupes » donne la possibilité d'extraire une liste des membres d'un groupe au format csv.

### **Solution**

#### **Pré-requis**

Posséder des droits d'administration sur le groupe en question.

#### **Procédure**

- Aller sur [ce site](https://applications.unil.ch/intra/auth/php/Gg/index.php?TriMenu=41&o=chercherGroupe&v=sy1&TriMenu=41)
- Rechercher le groupe désiré et le sélectionner.
- Une fois dans les propriétés du groupe, cliquer sur « Exportations »:

# **Groupe FBM-ANIMALERIE**

- · Informations générales
- Administration
- · Paramètres pour liste email
- · Mots-clés
- · Droits d'accès
- Critères
- Membres
- Invitations
- Exportations
- Puis sur « Liste des membres »:

#### **Exportations**

Liste des membres au format CSV (séparateur point virgule, téléchargement)

Enregistrer ensuite le fichier avec l'extension « .csv ».

### **Références**

**Auteur** : HENRIQUES Cati [gestion des groupes,](https://wwwfbm.unil.ch/wiki/si/tag:gestion_des_groupes?do=showtag&tag=gestion_des_groupes) [exportation](https://wwwfbm.unil.ch/wiki/si/tag:exportation?do=showtag&tag=exportation)